## **An authentication error has occurred (code: 0x80004005) Remote computer: remote.xyz.com**

En este artículo mostramos como podemos solucionar este error "an authentication error has occurred (code: 0x80004005) Remote computer: remote.xyz.com"

Cuando estamos estableciendo una conexión mediante RDS, a nuestro servidor de Windows Server 2016, en algunos casos puede aparecer este tipo de error:

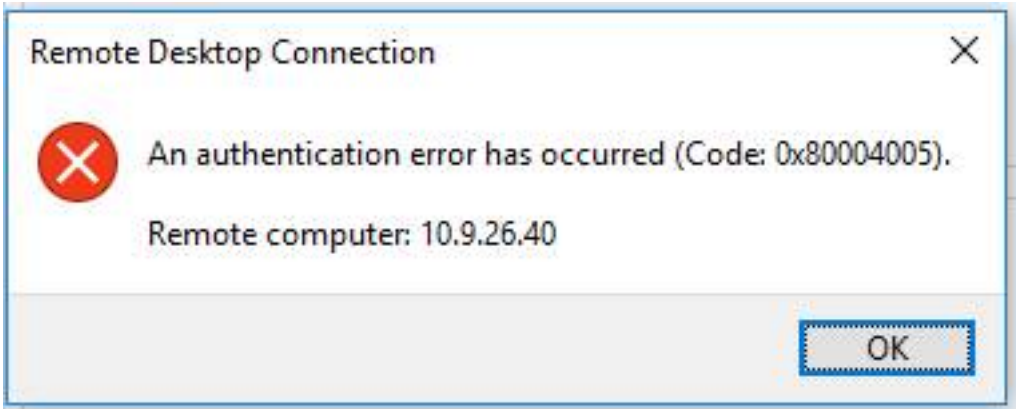

Para resolverlo, el método es realmente sencillo, desde Server Manager, seleccionaremos la opción de Propiedades del Sistema (System Properties), en la opción de "Remote", desmarcaremos el check "Allow connections....." , tal y como se muestra en la siguiente captura, solucionando de esta forma el problema.

## **An authentication error has occurred (code: 0x80004005) Remote computer: remote.xyz.com**

Escrito por xavisan

Domingo, 30 de Abril de 2017 19:31 - Actualizado Domingo, 30 de Abril de 2017 19:38

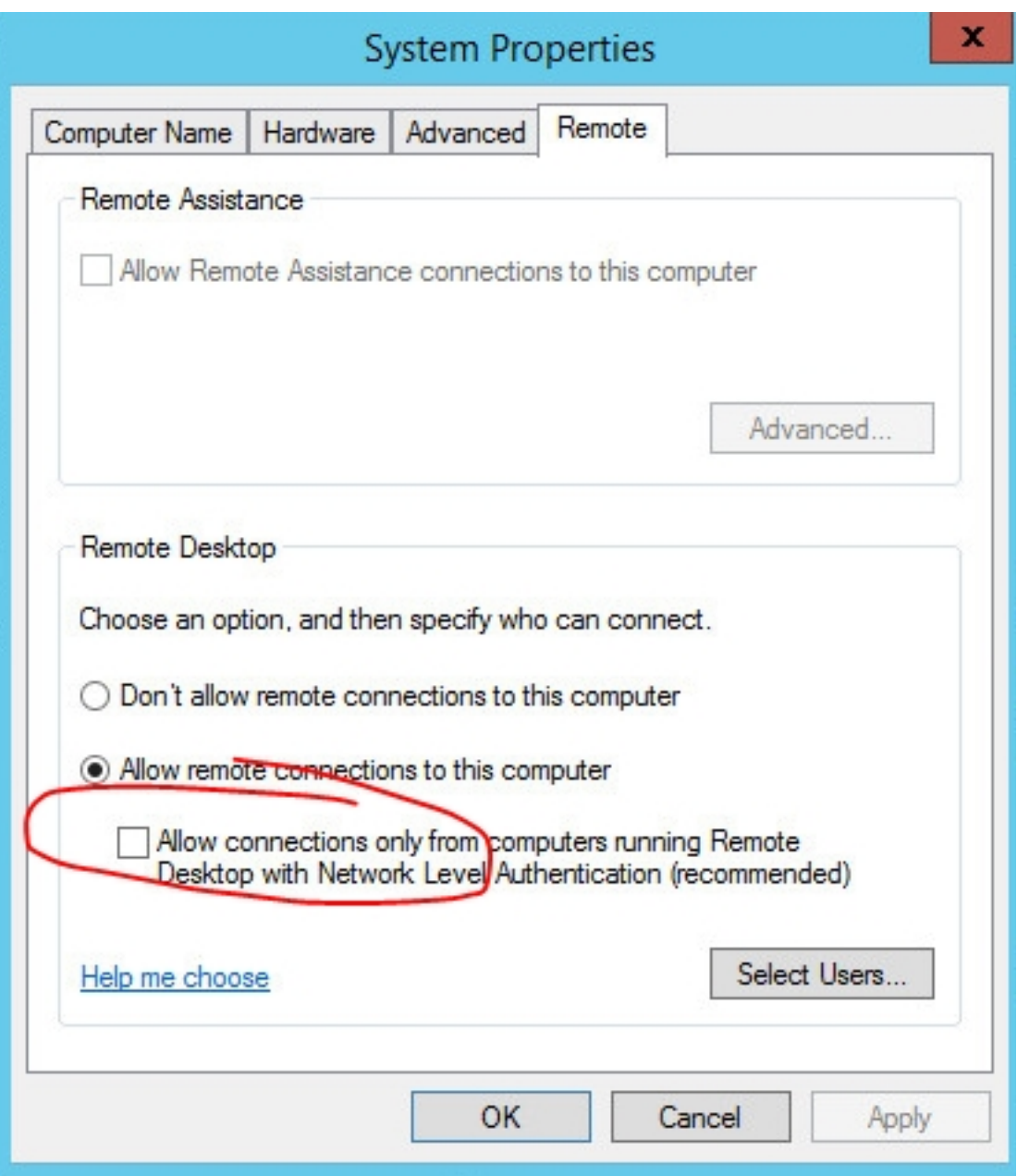